## False 911 Calls from Mobile Phones

Both Android and iPhones have crash detection and emergency SOS features that have the potential to trigger false 911 calls. When these features are triggered an alarm may sound, and a countdown timer will appear on the phone to give the user the ability to cancel. If they don't cancel the countdown, the phone will call 911. Phones settings can be changed or turned off depending on the phone. Instructions on how to access these features are below.

## **Android**

1.Open the app drawer and tap on the Safety App.

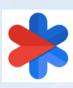

2.Tap on the "features" tab at the bottom of the screen.

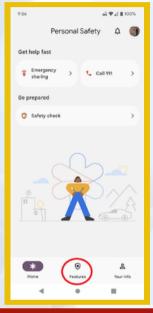

3. Tap on the card that says "Car Crash Detection".

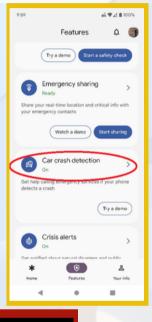

4. Turn off the car crash detection by tapping the slider controller.

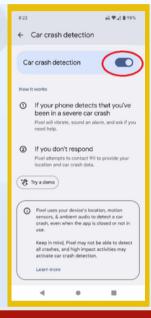

## **iPhone**

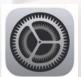

1.Open the Settings App.

2.Find "Emergency SOS" in the settings list .

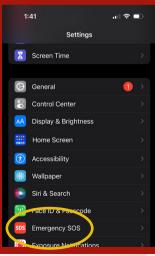

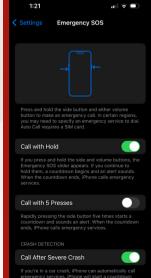

3. Turn on or off the settings as desired. You can change the way you activate SOS or turn it off by toggling the slider from green to grey.

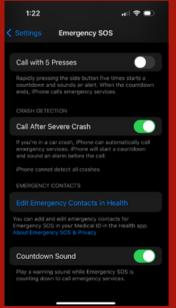